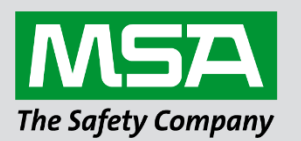

fieldserver

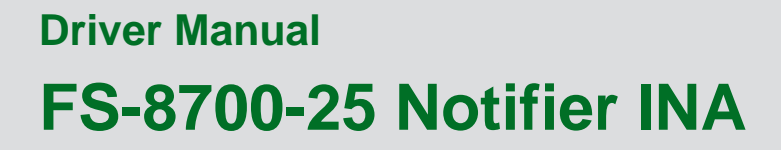

**APPLICABILITY & EFFECTIVITY**

Effective for all systems manufactured after June 2023.

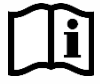

Driver Revision: 1.07 Document Revision: 2.B

 *MSAsafety.com*

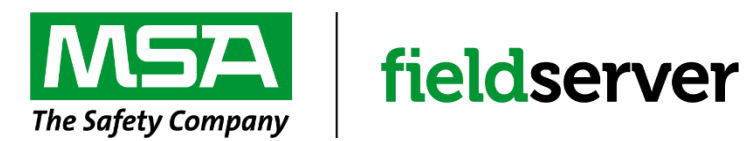

MSA Safety 1000 Cranberry Woods Drive Cranberry Township, PA 16066 USA Website: [www.MSAsafety.com](http://www.msasafety.com/)

U.S. Support Information: +1 408 964-4443 +1 800 727-4377 Email: [smc-support@msasafety.com](mailto:smc-support@msasafety.com)

EMEA Support Information: +31 33 808 0590 Email: [smc-support.emea@msasafety.com](mailto:smc-support.emea@msasafety.com)

# **Contents**

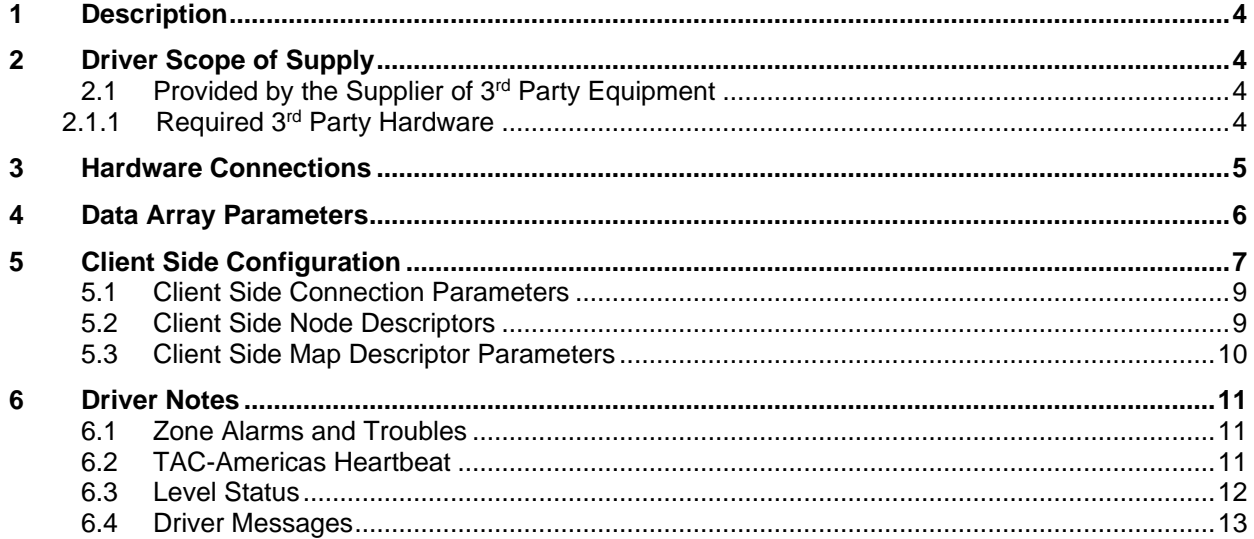

# <span id="page-3-0"></span>**1 Description**

The Notifier INA driver allows the FieldServer to transfer data to and from the Notifier Intelligent Network Annunciator (INA) using a Notifier protocol. The FieldServer acts as a passive client.

The information that follows describes how to expand upon the factory defaults provided in the configuration files included with the FieldServer.

Use the INA driver if your FieldServer is connected to an INA device and in turn, the Notifier field panels are connected to the INA, which serves as a gateway. One INA panel can be connected to each FieldServer port.

Use the Notifier 1010/2020 driver if your FieldServer is connected to Notifier 1010/2020 Panel directly. One panel can be connected to each FieldServer port.

### <span id="page-3-1"></span>**2 Driver Scope of Supply**

### <span id="page-3-2"></span>**2.1 Provided by the Supplier of 3rd Party Equipment**

# <span id="page-3-3"></span>2.1.1 Required 3<sup>rd</sup> Party Hardware

**Description** Notifier Intelligent Network Annunciator (INA)

## <span id="page-4-0"></span>**3 Hardware Connections**

It is possible to connect a Notifier INA device to any of the RS-232 or RS-485 port. These ports just need to be configured for Notifier INA in the configuration file.

Configure the PLC according to manufacturer's instructions.

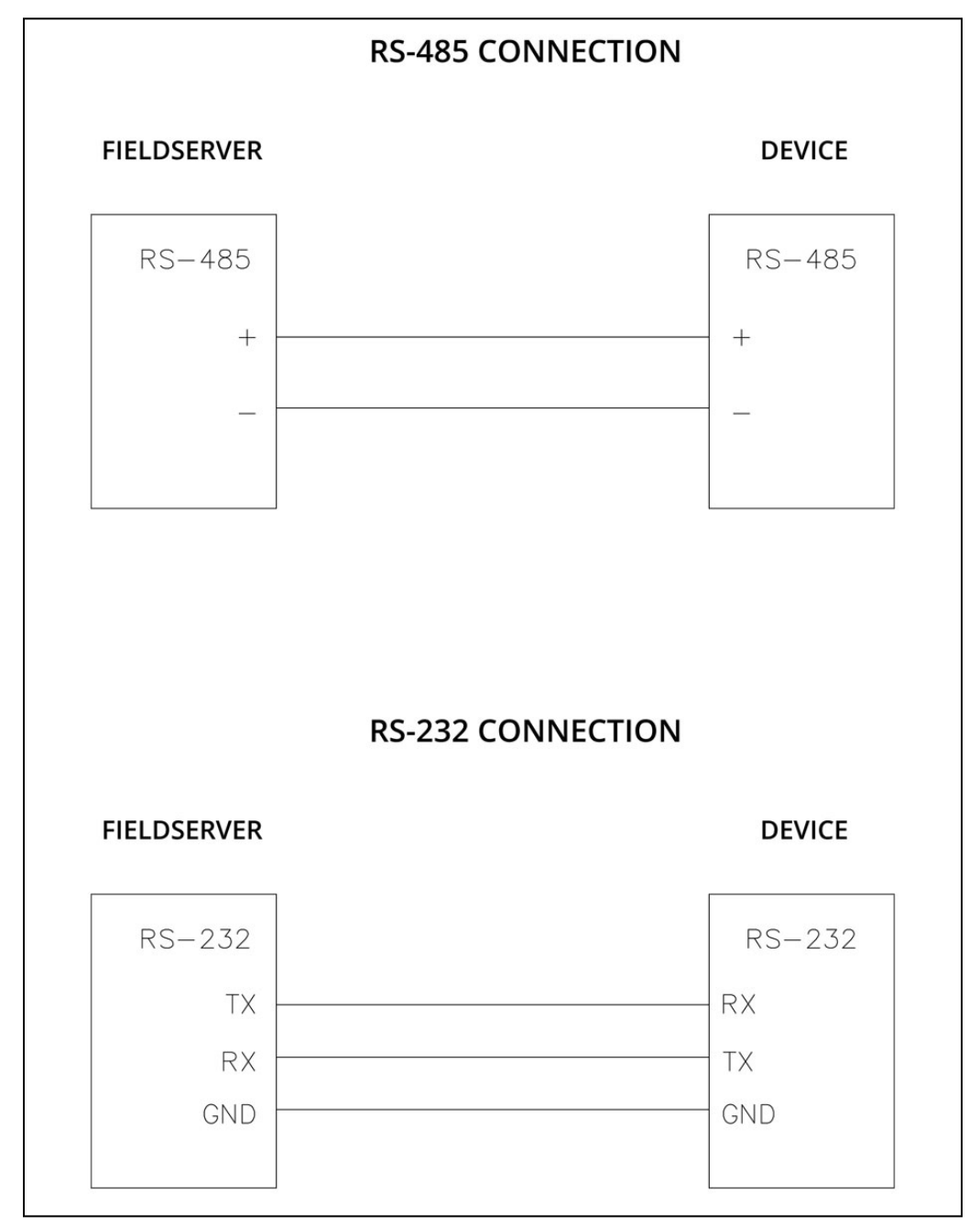

# <span id="page-5-0"></span>**4 Data Array Parameters**

Data Arrays are "protocol neutral" data buffers for storage of data to be passed between protocols. It is necessary to declare the data format of each of the Data Arrays to facilitate correct storage of the relevant data.

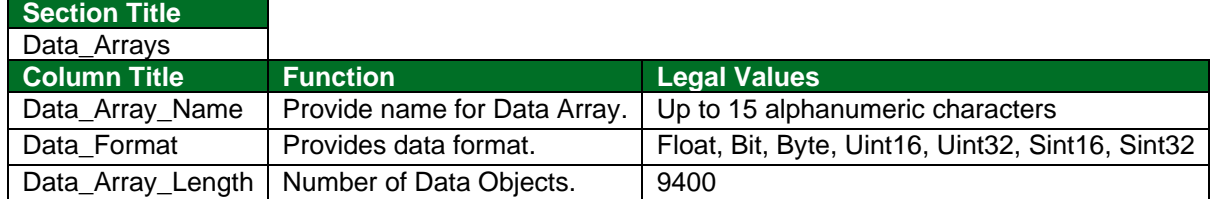

### **Example**

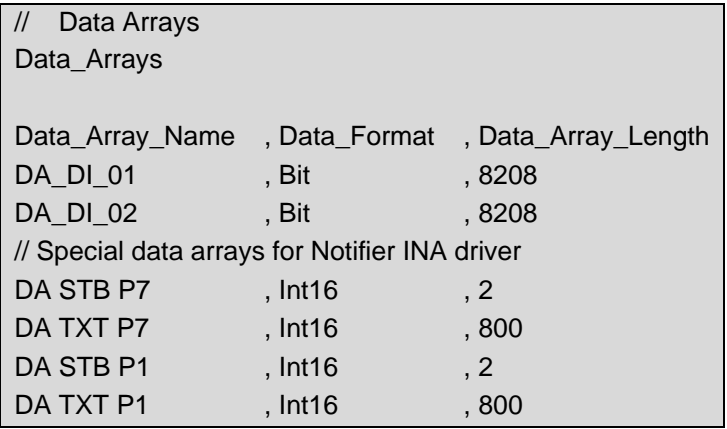

# <span id="page-6-0"></span>**5 Client Side Configuration**

Due to the nature of the Notifier drivers and the adaptability of the FieldServer configuration of the Notifier side of the FieldServer is quite simple. The Notifier driver will always function as a Server driver; thus the primary purpose is for the Notifier Fire Alarm Panel to write information to the FieldServer to be passed on to another device. When the FieldServer is used with the Notifier INA additional data arrays need to be configured for each Panel connected to the INA. The operator must configure the Data Arrays with Node IDs with addresses of station 1,2, etc. Following is an example of information that is in the default Notifier driver.

**Status Bits-** This is the data string coming from Notifier to set or clear any one of th e8209 bits of information in the following order

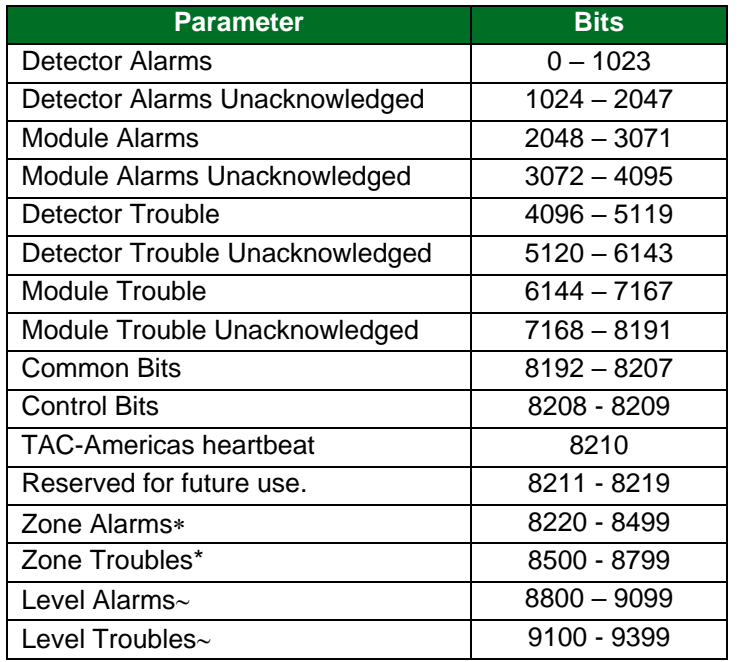

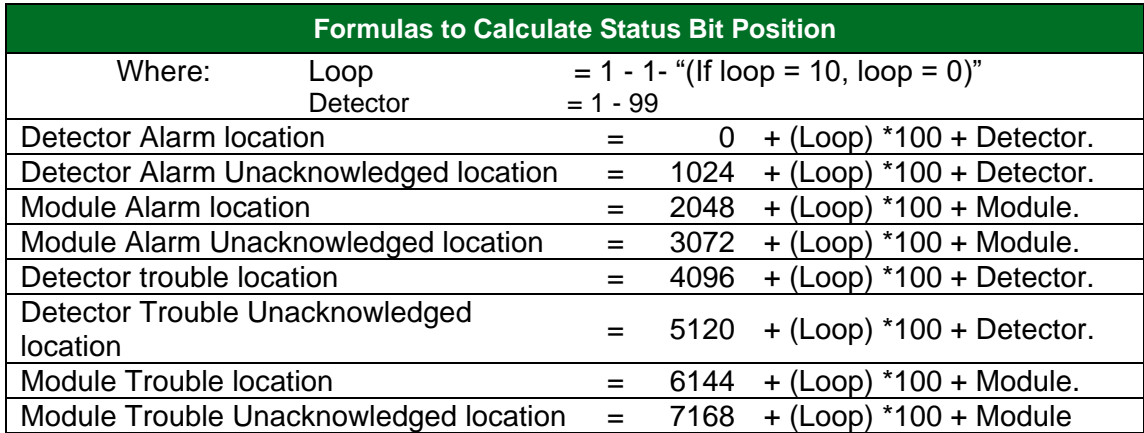

Additional information available in **Section [6.1](#page-10-1)**

Additional information available in **Section [6.3](#page-11-0)**

### **Common Bits:**

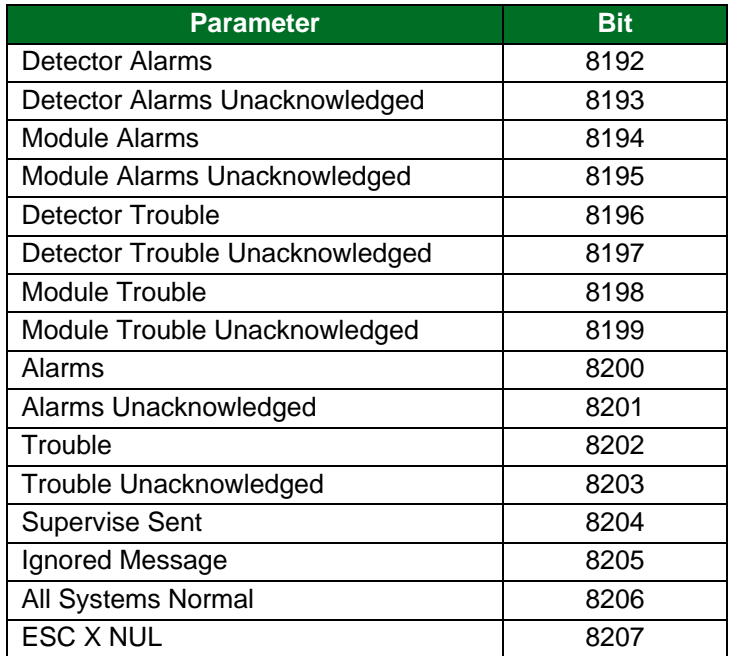

#### **Control Bits:**

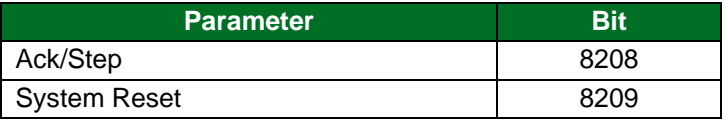

#### **TAC-Americas heartbeat bit:**

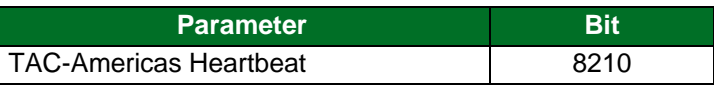

**Text\_Regs** – This is the text string coming from Notifier that matches the information on the display of the 1010 or 2020 and contains two sets 400 16-bit registers which is equivalent to 10 lines by 80 characters for each set.

**Supervise** – This is a 2-character string from Notifier providing a "supervise" signal to the Notifier Fire Alarm Panel when hot standby is alive. It also appears to the Client as a single coil if it is being sent.

When the customer receives a FieldServer with the Notifier driver installed, the Data Array is already configured and ready to use with the INA. The customer only needs to configure the Server side of the FieldServer, the interface to the non-Notifier device. As an example, if the user were connecting to a device using Modbus RTU communications protocol, they would configure the interface just like they would do if the FieldServer were another Modbus PLC. They would have to tell the Modbus device where to find the Notifier information they are seeking. Thus, they would find the alarm for node 1, loop 1, detector 5 in the Status\_Bits Data Array at address number 105.

### **NOTE: In the tables below, \* indicates an optional parameter, with the bold legal value as default.**

### <span id="page-8-0"></span>**5.1 Client Side Connection Parameters**

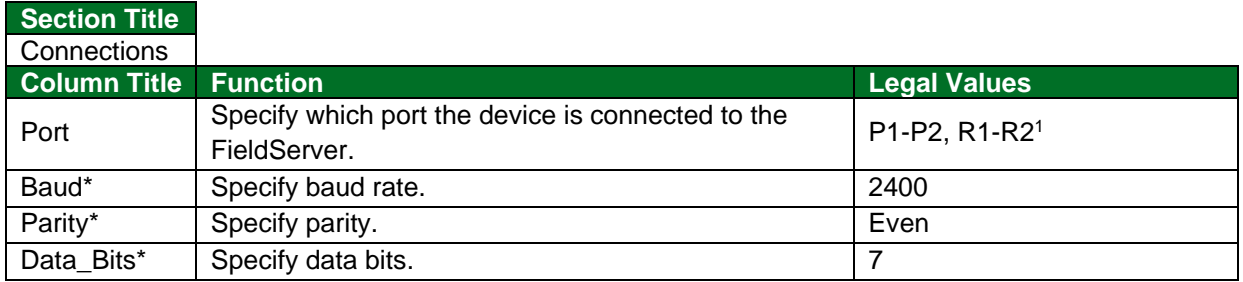

### **Example**

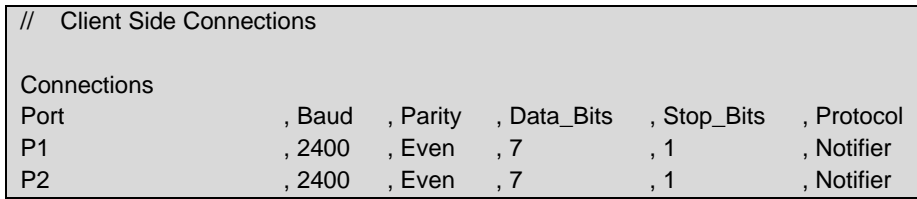

### <span id="page-8-1"></span>**5.2 Client Side Node Descriptors**

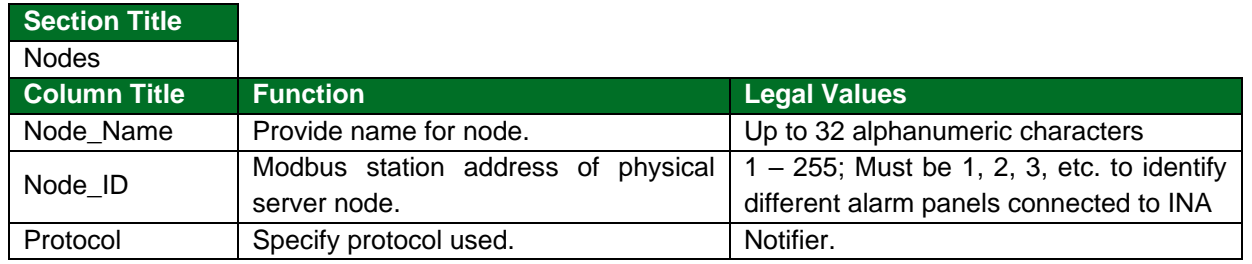

#### **Example**

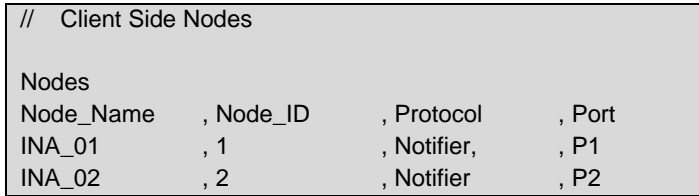

<sup>1</sup> Not all ports shown are necessarily supported by the hardware. Consult the appropriate Instruction manual for details of the ports available on specific hardware.

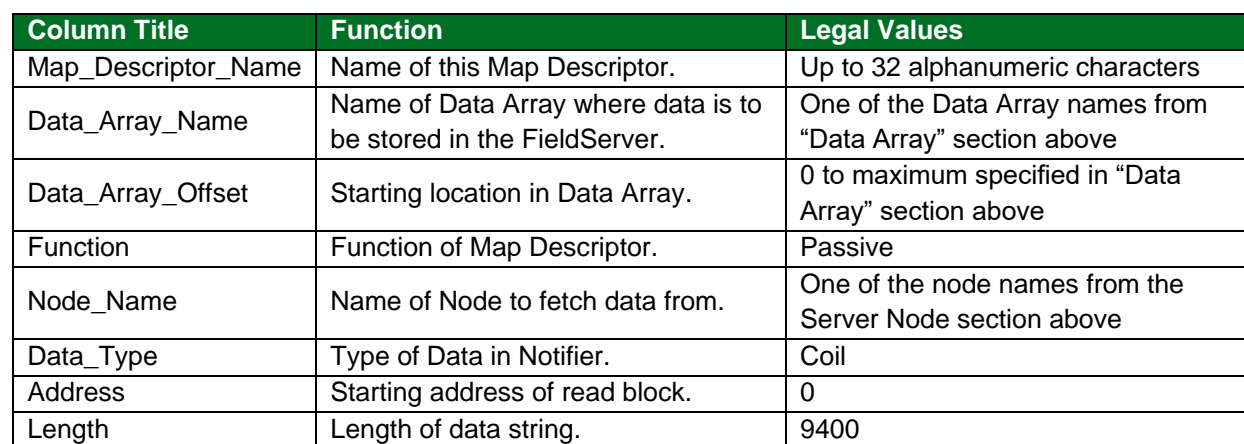

# <span id="page-9-0"></span>**5.3 Client Side Map Descriptor Parameters**

# **Example**

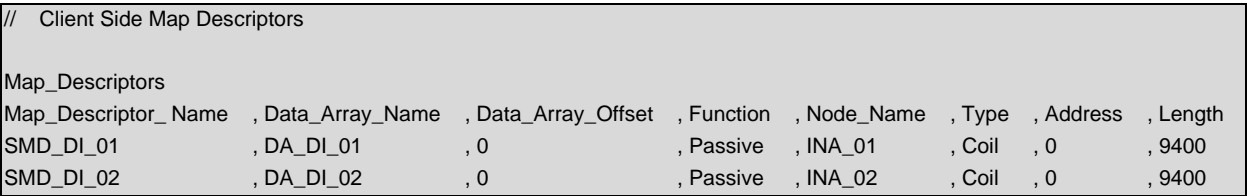

### <span id="page-10-0"></span>**6 Driver Notes**

### <span id="page-10-1"></span>**6.1 Zone Alarms and Troubles**

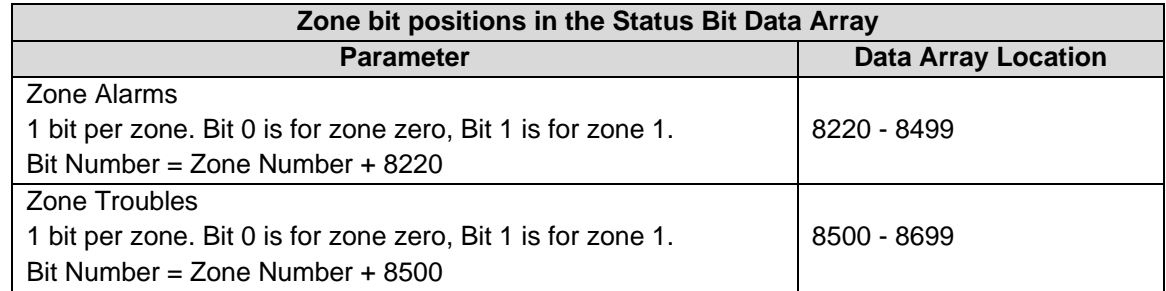

The zone status is determined by inspection of column 40 of the message lines. If the column begins with a 'Z' then if the following character is a digit then the three characters which follow the 'Z' are interpreted as the zone number. Alternatively, if the word 'zone' is found in column 40 or 42 then the bytes which follow are interpreted as the zone number.

If the zone number is mal formed in the message Eg. 'Z00c' or 'Z1e4' or 'Zone two' then the driver will interpret and store the status information as if the zone was zone zero.

A maximum of 270 zones may be parsed and stored. If the zone number is invalid or greater than 270 then the message is ignored. The driver produces a message in the error log but does not generate a panic, as it assumes a single corrupt message has been processed. The driver may produce one of the following messages under these circumstances.

*NFA/INA:#1 Err. Zone status ignored. Zone=%d > 270. Subsequent similar msgs suppressed!*

*NFA/INA:#2 Err. Array(%s) too short. Zone=%d. Index=%d. Subsequent similar msgs suppressed!*

No common bit is provided to indicate if any zone is in alarm or trouble.

The bits will remain set until a network system reset message is received in which case, they will all be cleared.

### <span id="page-10-2"></span>**6.2 TAC-Americas Heartbeat**

A bit (8210) is set when the driver receives a heartbeat message from any panel. The bit is latched. It is only cleared when a System Reset message is received.

An upstream device can monitor this bit (and clear it) or the FieldServer can be configured to send a message to an upstream device when the state of the bit changes. Either of these options can be achieved my modifying the FieldServer configuration CSV.

A sample of the heartbeat message is provided below. The driver looks for the bold/underlined text when checking for the heartbeat. If the transmitting panel sends any variation of this message it will not be recognized. Only 'ACTIVE' messages are considered in setting this bit.

### *"ACTIVE N001 FORC FACP ONLINE TO BCMS SYSTEM ONLINE 10:00P 07/24/02 047"*

A separate bit it not provided for each node. The bit is set irrespective of which panel transmits the message.

Note that in addition to setting the heartbeat bit the message above will also set an alarm and unacknowledged alarm bit based on (in this example) the address of 47.

### <span id="page-11-0"></span>**6.3 Level Status**

Levels are determined by inspection of column 21 of the message.

If column 21 begins with a 'SB' then the level is considered a basement

Basements are considered as level 271-280 in calculating which bit to set in the table.

If column 21 begins with a 'G' then the level is considered a garage

Garages are considered as levels 283-299 in calculating which bit to set in the table.

If column 21 begins with a 'S' and column 23 contains a 'M' then the level is considered a mezzanine.

Mezzanine's are considered as levels 281-282 in calculating which bit to set in the table.

If column 21 begins with a 'S' and column 22 contains a digit then the level is considered a normal level.

**It is very important that you understand that the system cannot tell the difference between , for example, level 271 and a basement because the level number and the basement location result in the same bit being set.**

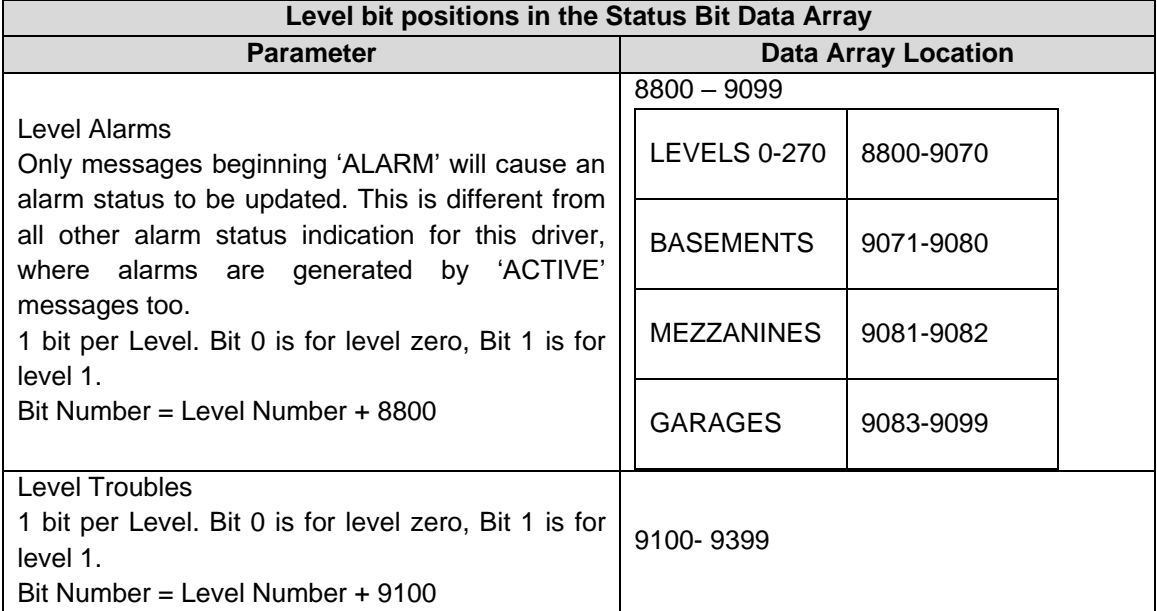

A maximum of 300 levels may be parsed and stored. If the level number is invalid or greater than 300 then the message is ignored. The driver produces a message in the error log but does not generate a panic, as it assumes a single corrupt message has been processed. The driver may produce one of the following messages under these circumstances.

*NFA/INA:#3 Err. Level status ignored. Level=%d > 300. Subsequent similar msgs suppressed!*

*NFA/INA:#4 Err. Array(%s) too short. Level=%d. Index=%d. Subsequent similar msgs suppressed!*

No common bit is provided to indicate if any zone is in alarm or trouble.

The bits will remain set until a network system reset message is received in which case, they will all be cleared.

### <span id="page-12-0"></span>**6.4 Driver Messages**

When the driver loads it sends a message to the error log to report the suitability of the driver for INA/NFA/1010/2020 devices.

*INA:#1 FYI. Driver suitable for INA devices.*

 *or*

*NFA:#1 FYI. Driver suitable for NFA/1010/2020 devices.*

This message does not require any corrective action. It is for your information only.

The driver also validates node numbers. The Node\_ID (station) must be less than 256 for the INA driver.

*INA:#2 Err. Node\_Id(=%d) should be < 256 for INA driver*

The message contains the offending node number. To correct the error, edit you CSV file, change the node numbers, download the modified CSV to the FieldServer and reset the FieldServer for the changes to take effect.